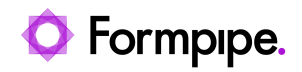

[Knowledgebase](https://support.formpipe.com/kb) > [Temenos](https://support.formpipe.com/kb/temenos) > [Temenos FAQs](https://support.formpipe.com/kb/temenos-faqs) > [Finding what Transact interface versions](https://support.formpipe.com/kb/articles/finding-what-transact-interface-versions-you-have-installed) [you have installed](https://support.formpipe.com/kb/articles/finding-what-transact-interface-versions-you-have-installed)

Finding what Transact interface versions you have installed Ross Glover - 2022-06-22 - [Comments \(0\)](#page--1-0) - [Temenos FAQs](https://support.formpipe.com/kb/temenos-faqs)

## temenos

If you need to contact [Formpipe Support r](https://support.formpipe.com/new-ticket)egarding an issue or query with the Temenos interfaces, it is very useful to know what version of the interfaces you are using, as this will likely be one of the first questions asked by Formpipe Support to make sure that the information supplied is correct for your particular version.

This article corresponds to **V4.0+** of the interfaces, using a JBoss Temenos Model Bank server setup.

These instructions are only relevant to the older T24 installations that still use (non-UXP).

The interface configuration files are kept within jar files. By locating the relevant file, it is possible to tell which version is in use from the filename.

## **NoFile Enquiry**

The configuration file to look for is called **efs-nofileenquiry-#.#.jar**, where the hashes are replaced with the version number. The file will be stored in the folder path below:

.\T24\Common\Jars\PDM\efs-nofileenquiry-#.#.jar

If you are unable to find the folder, then search for efs-nofileenquiry and the jar file will likely be returned.

## **Secure Document Download - TOCFEE (Temenos Open Connectivity Framework Enterprise Edition) Version**

This interface is used together with the NoFile enquiry to retrieve and download documents stored within Autoform DM.

.\tocfee.ear\tocfplugin-ra.rar\efs-securedocumentdownload-#.#.#.jar.

The file to look for is called **efs-securedocumentdownload-#.#.jar**. However, the jar file

is stored in an archive, within another archive. Please follow these steps to retrieve the file jar file:

1. Follow the path above to open and expand both archive files.

2. Locate the **tocfee.ear** file which is located in the JBoss deployments folder.

3. Open this file with an archive browser such as 7Zip or WinRAR to access the files contained within.

4. Once opened, find **tocfplugin-ra.rar** and open this with an archive browser.

Inside this archive will be the secureDocumentDownload jar file.

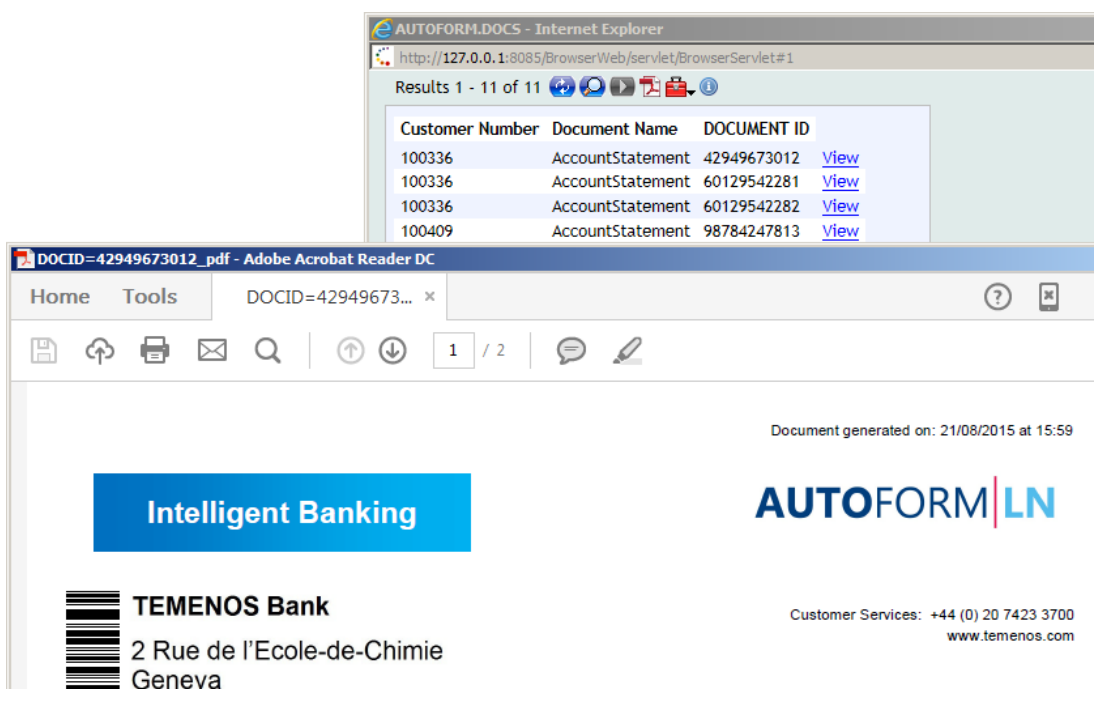

Through a Transact enquiry, the print preview interface is able to interpret the Transact raw data and generate a PDF document through Lasernet.